# **3COM SWITCH 4200G FAMILY QUICK REFERENCE GUIDE**

## **Overview**

This Command Reference applies to the following Switch 4200G models:

Switch 4200G 12-Port (3CR17660-91) Switch 4200G 24-Port (3CR17661-91) Switch 4200G 48-Port FX (3CR17662-91) Switch 4200G 1-Port 10Gigabit Module (XFP) (3C17666)

# **About the Command Line Interface**

To use and navigate the command line interface of your unit, please refer to the following points for assistance:

- When initially accessing the command line interface, press Enter when prompted. The User View menu for the unit displays. This is indicated by the chevron brackets around the name of the unit at the prompt, for example, <sw4200G>.
- When in the System View menu, square brackets appear around the name of the unit at the prompt, for example, [sw4200G].
- You must be in the System View menu to access the configurable CLI commands.
- Some commands can be entered directly at any prompt from anywhere in the interface.
- If you enter part of a command followed by a **?** (with no space between), the CLI will show you all the commands that begin in that way.
- The term 'view' may be used interchangeably with the term 'menu'.
- The **undo** command is placed before the command you wish to undo, for example, **undo setauthentication** password.
- <CTRL-A> places the cursor back to the start of the command line.
- Enter the first few characters of a command and press TAB to enter the full command without having to input the entire command (where there is only one command that starts with the entered characters).
- Use the Up Arrow key at the prompt to repeat the previous command string.
- Use the Delete key to delete the character after the cursor; the Backspace key deletes the character before the cursor.
- When entering physical port numbers, Enter the port number as x/0/z, where x is the unit number and z is the physical port number.

#### **Displaying Command Parameters**

At the prompt, enter the name of the command followed by a space and **?**. For example:

<sw4200G>boot ?

The following parameters are displayed:

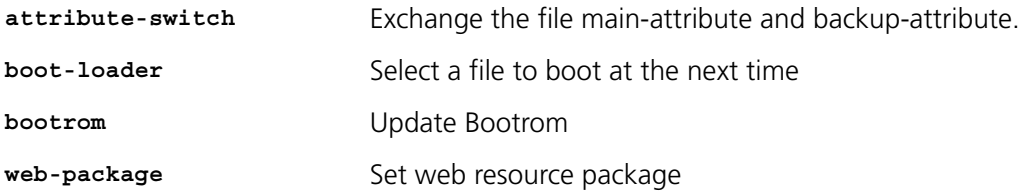

To specify boot loader, enter the command as follows:

<sw4200G>boot boot-loader ?

You only need to enter **?** if parameters exist for the command.

#### **Displaying Parent Menus**

At the prompt, enter **quit**.

#### **Displaying the User View Menu**

Press <CTRL-Z>.

#### **Obtaining Help**

At the prompt, enter **?**.

#### **Further Information**

For further information about how to use the command line interface, refer to the Command Reference Guide and the Configuration Guide, which are both available as PDF documents on the CD that accompanied the unit.

### **Commands**

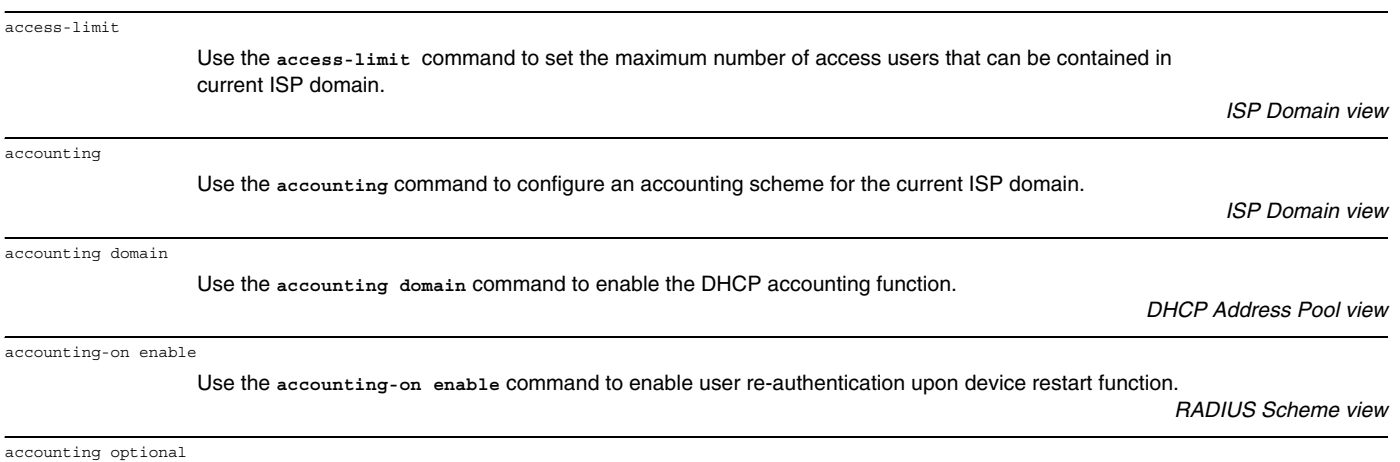

Use the **accounting optional** command to open the accounting-optional switch.

*ISP Domain view RADIUS Scheme view*

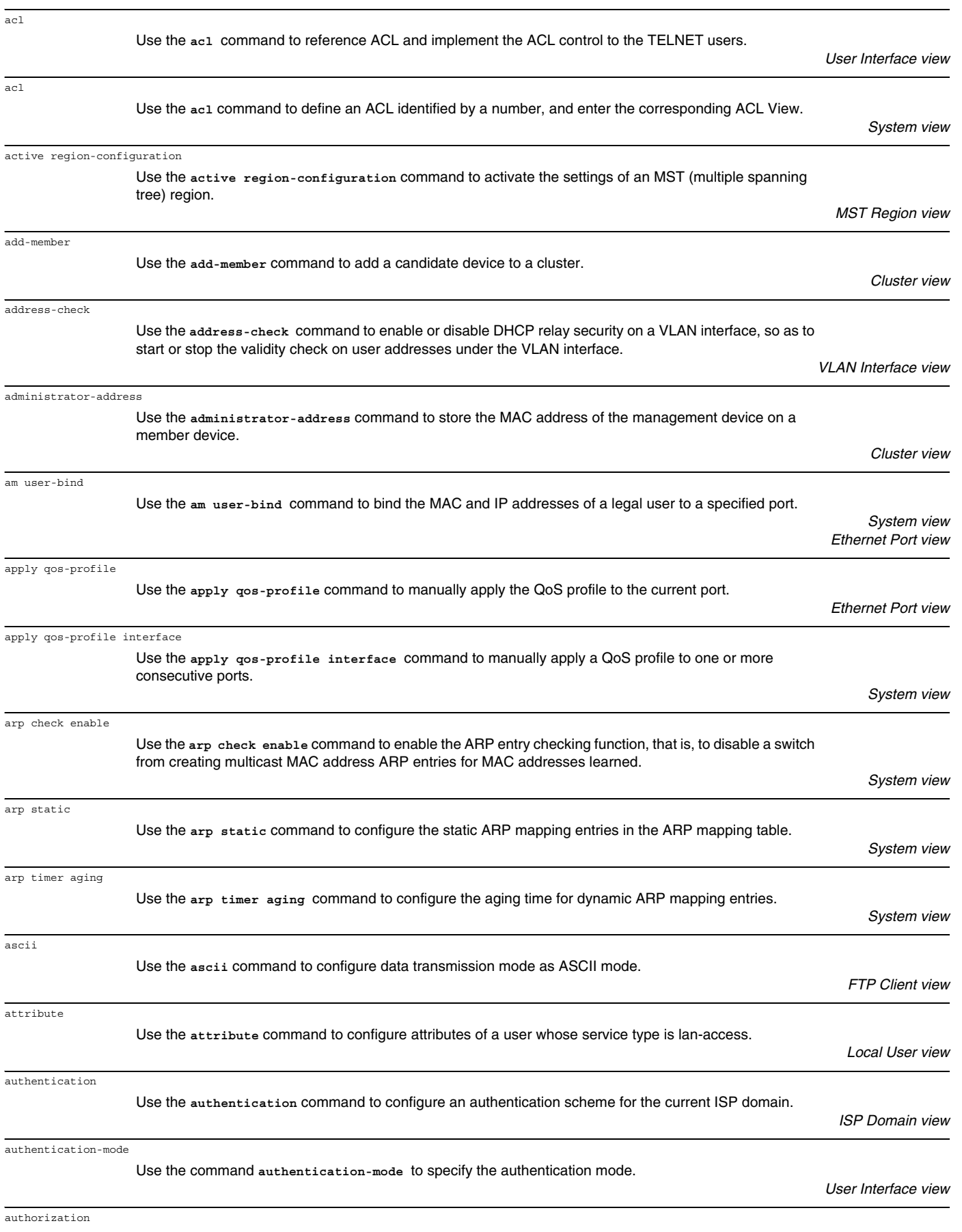

Use the **authorization none** command to allow users in the current ISP domain to use network services without being authorized.

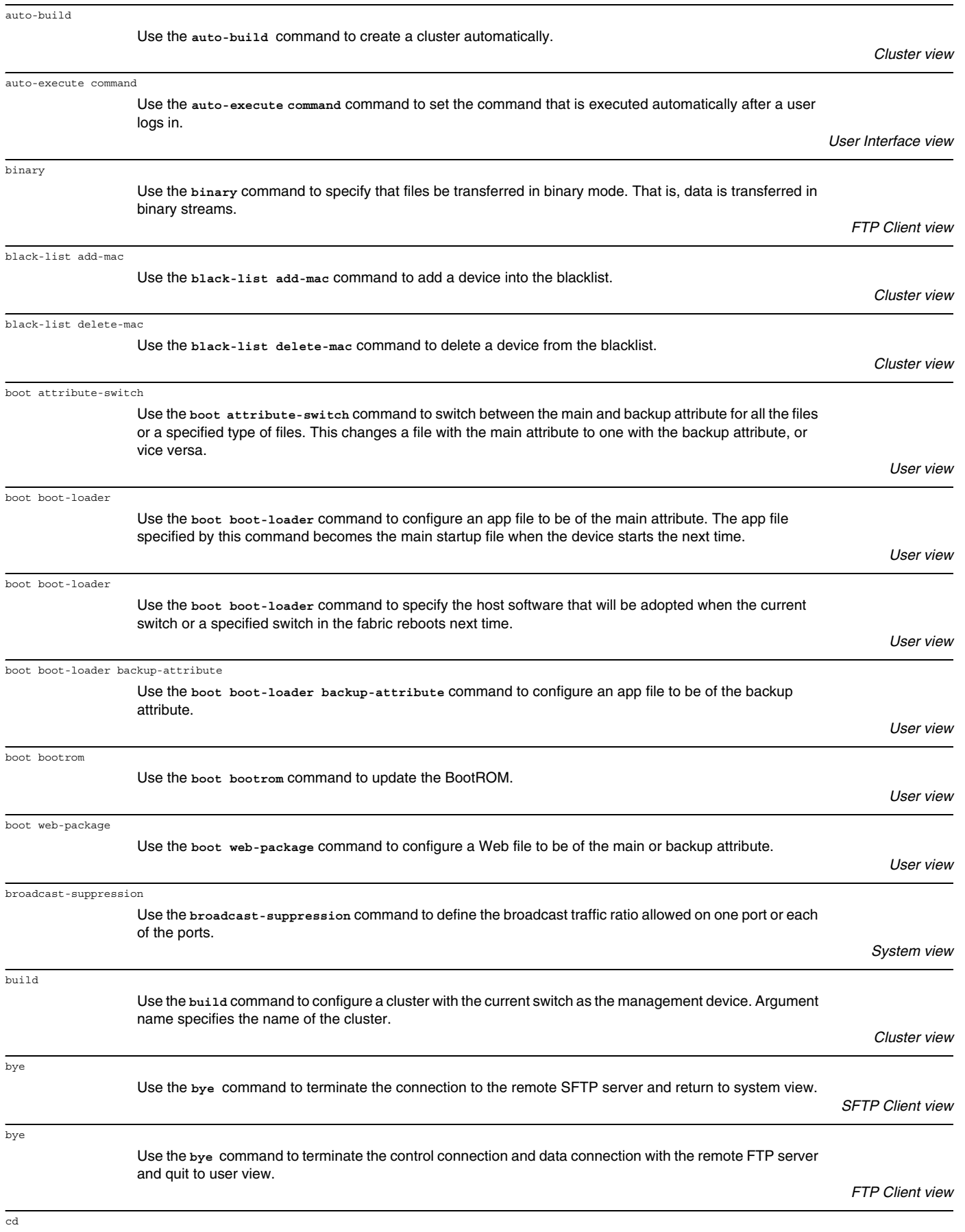

Use the **cd** command to change the current path on the remote SFTP server.

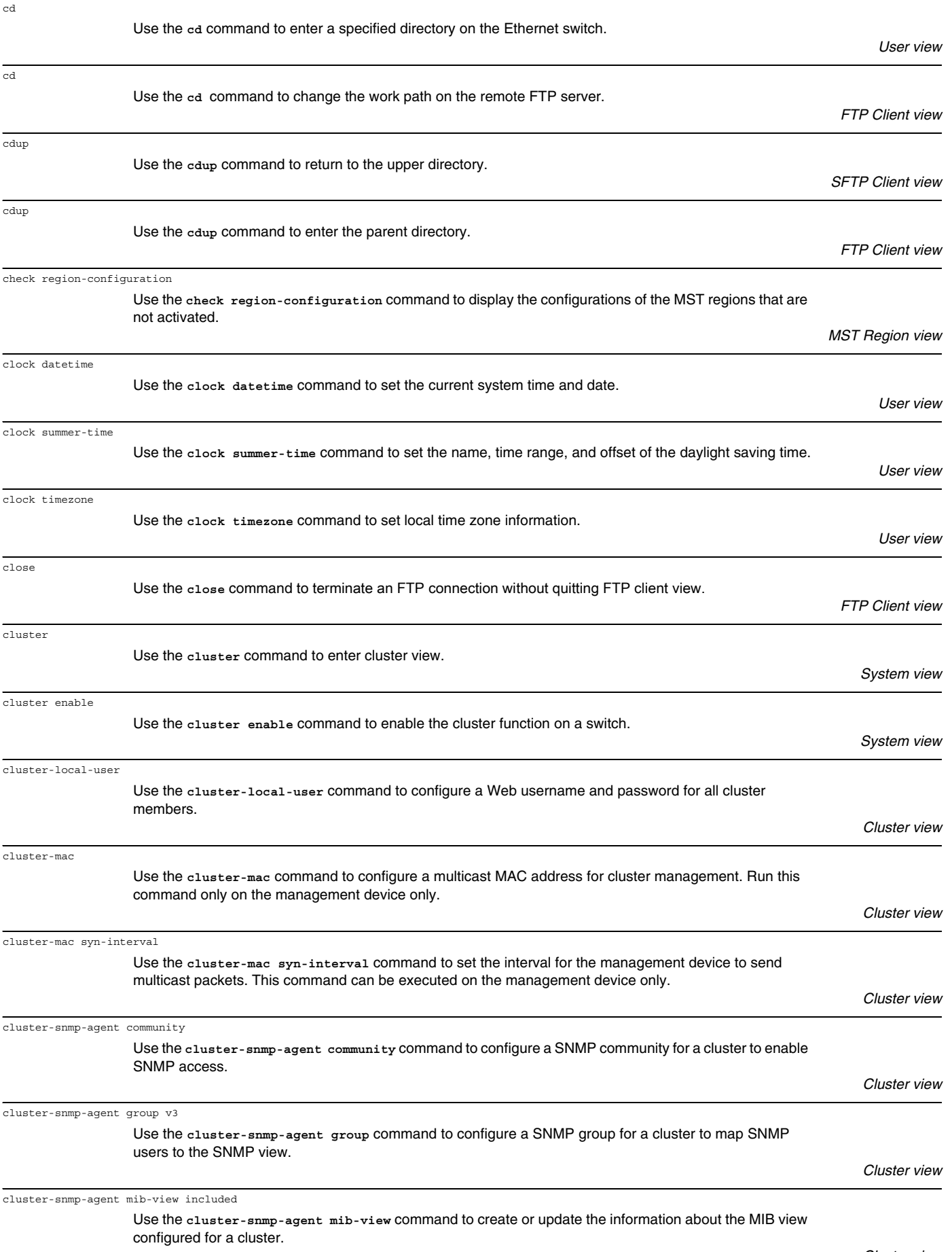

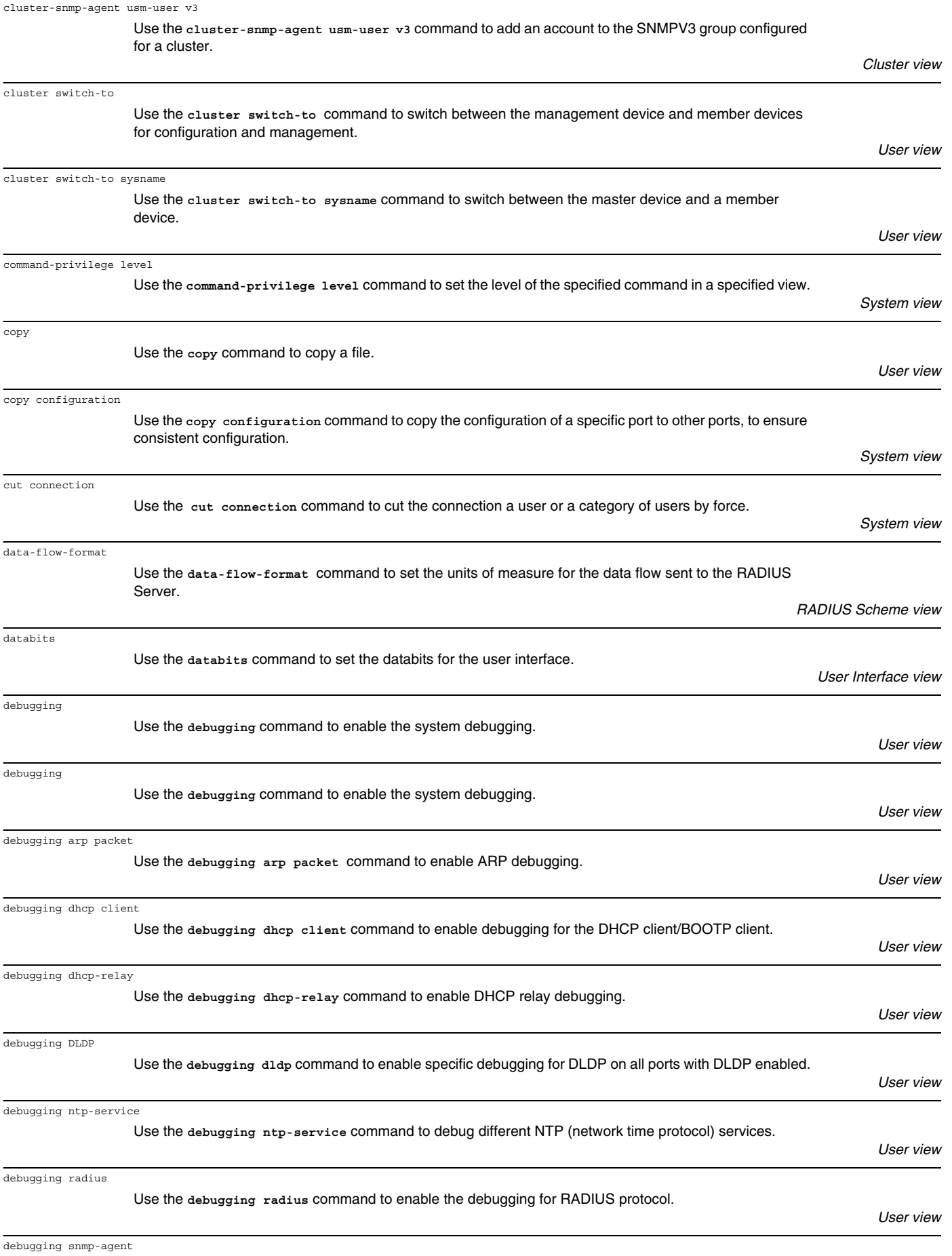

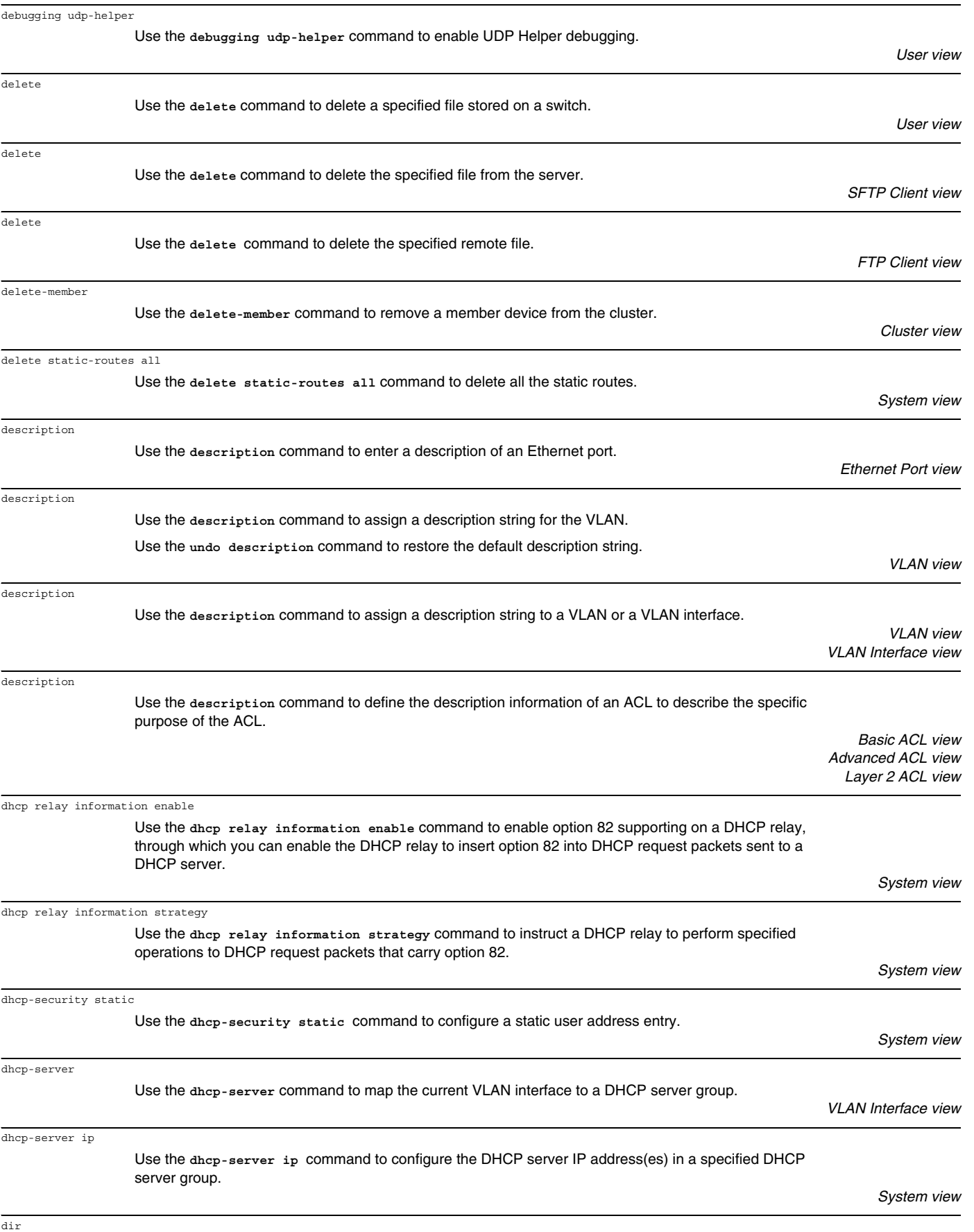

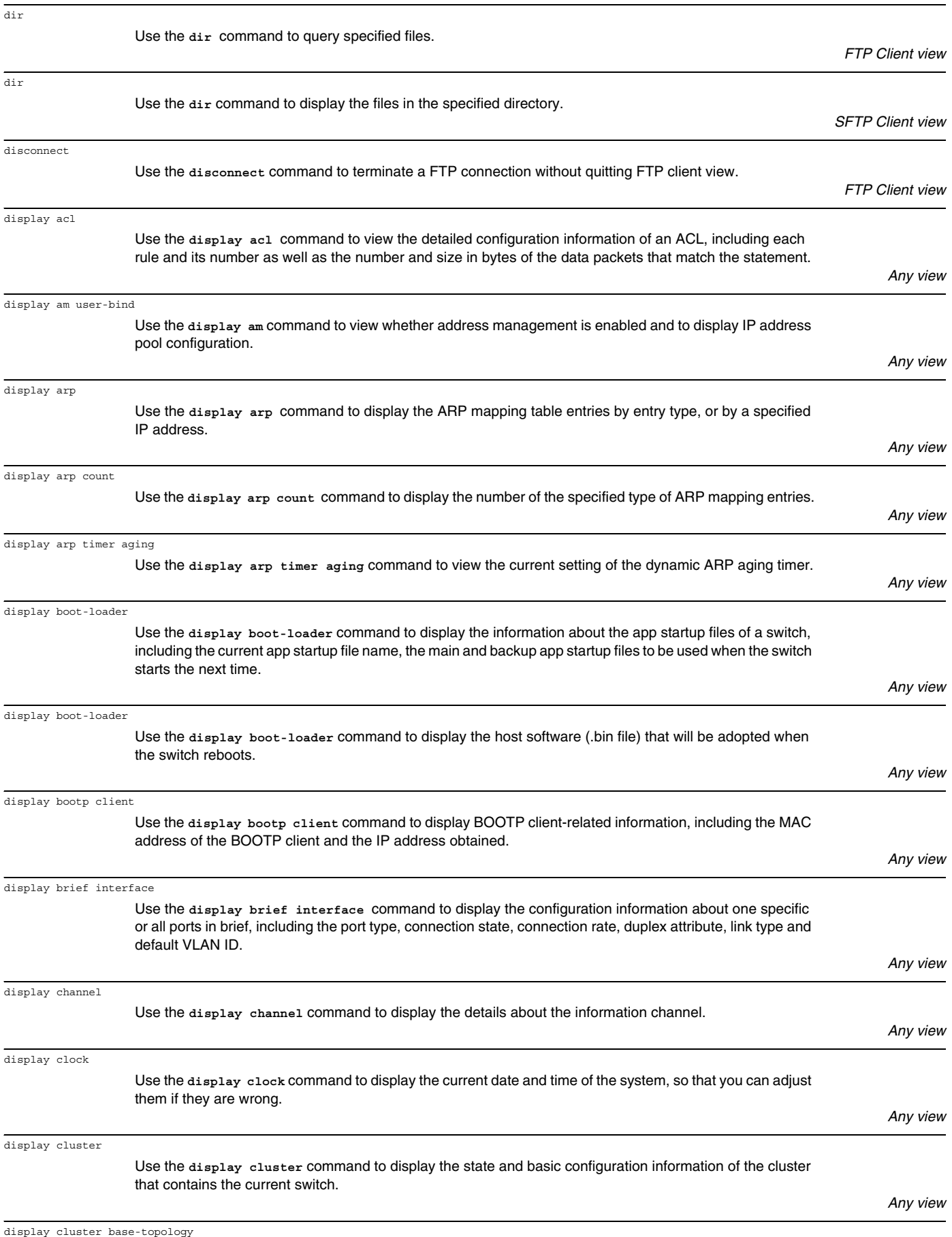

Use the **display cluster topology** command to display the standard topology view of the cluster.

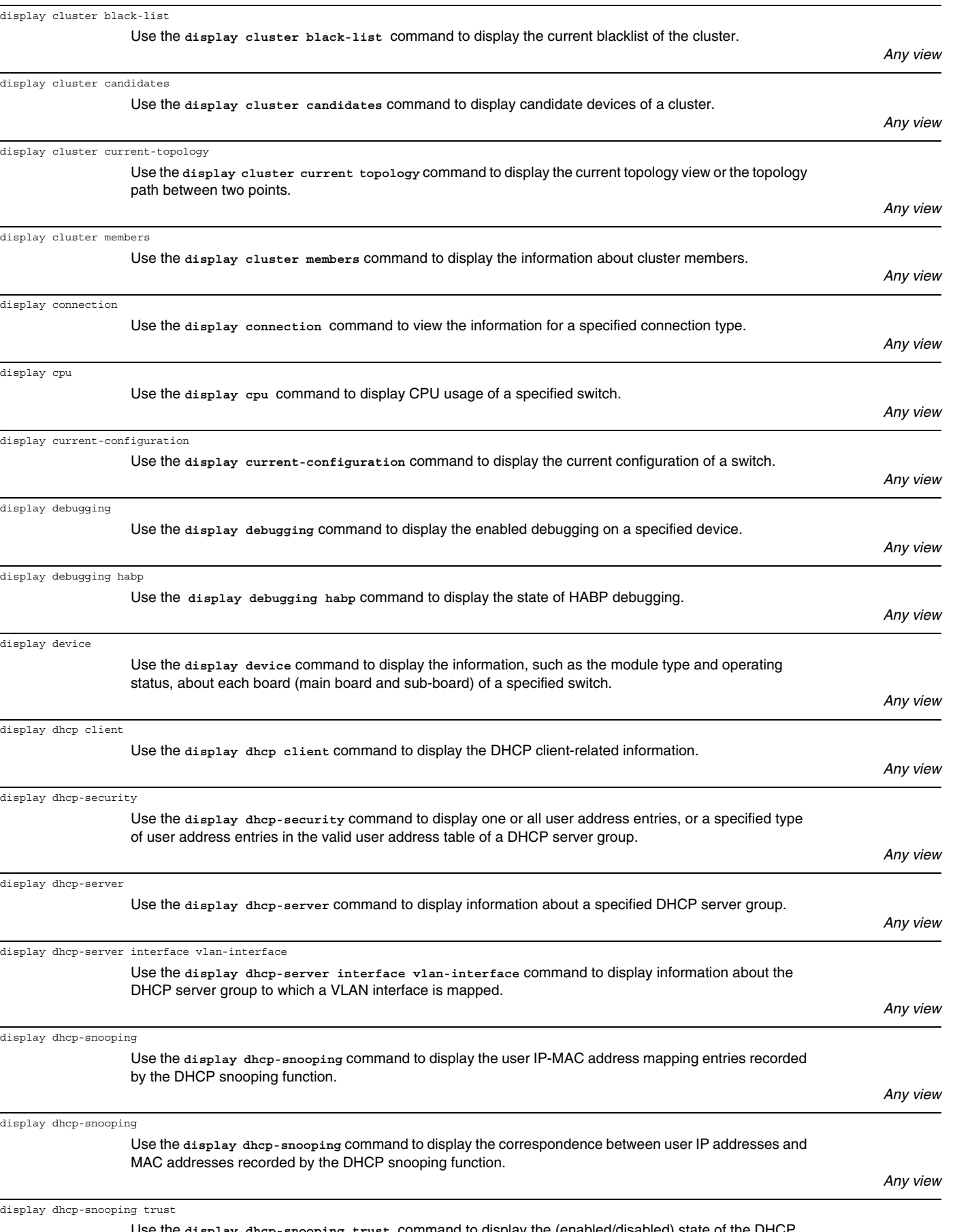

Use the **display dhcp-snooping trust** command to display the (enabled/disabled) state of the DHCP snooping function and the trusted ports.

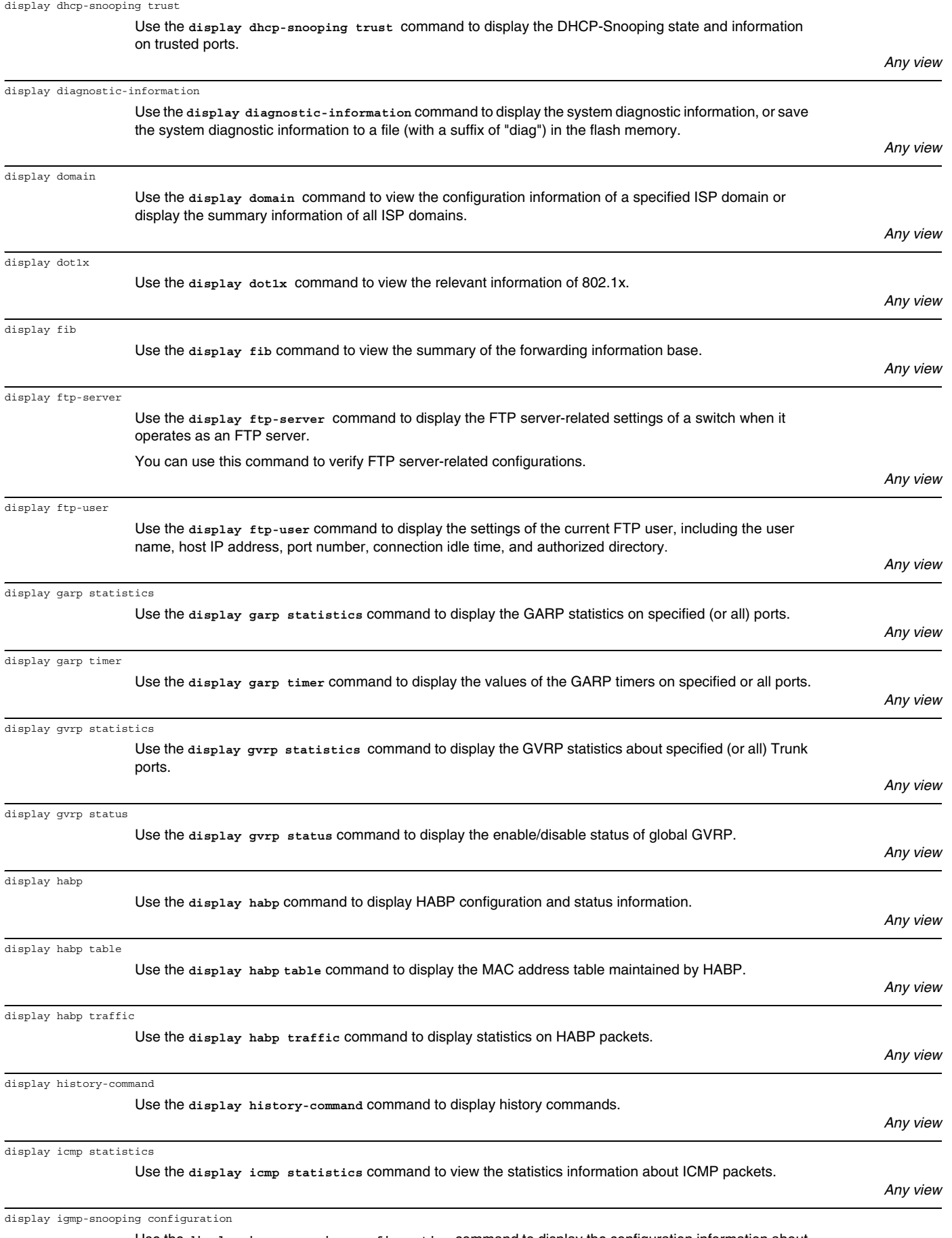

Use the **display igmp-snooping configuration** command to display the configuration information about IGMP Snooping.

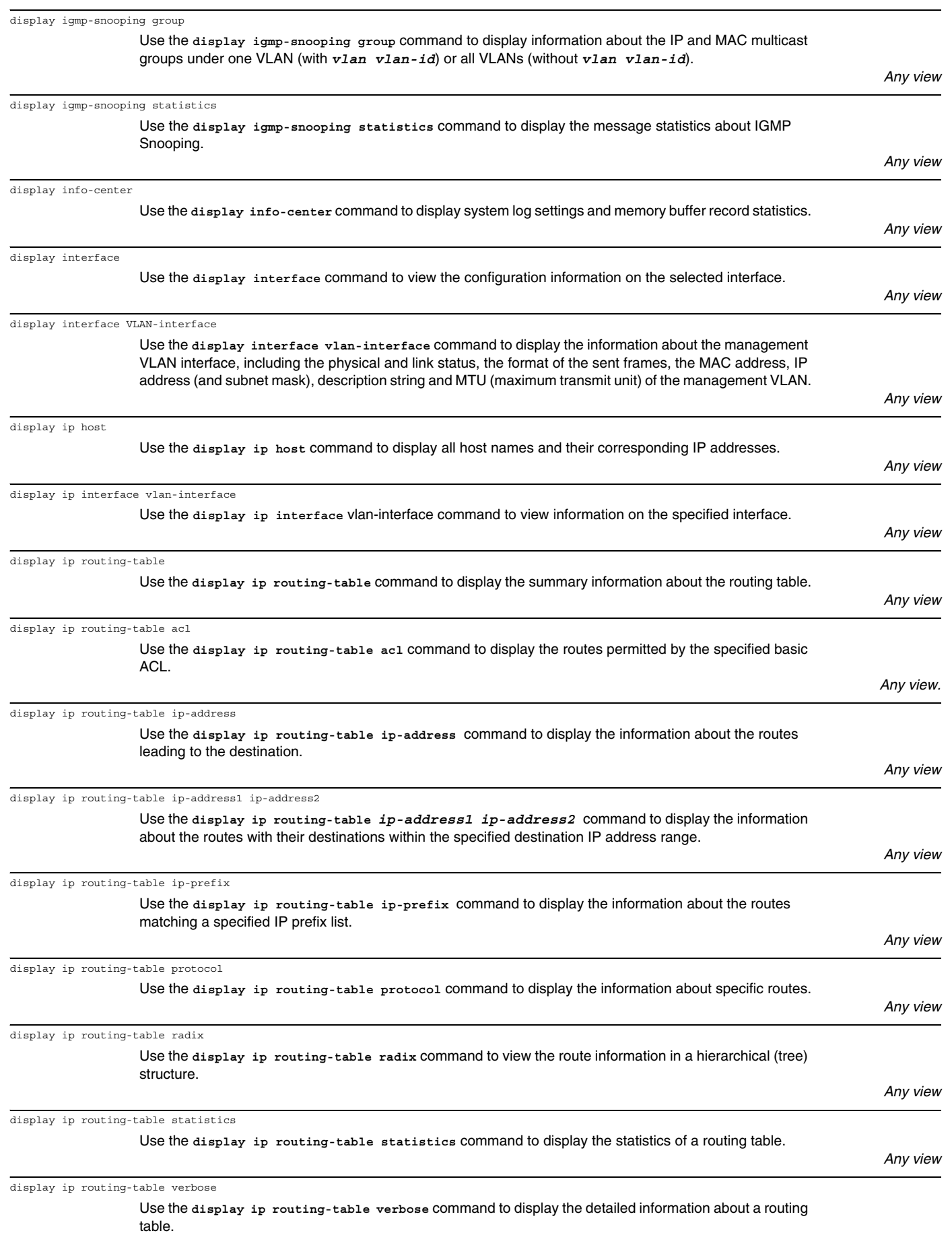

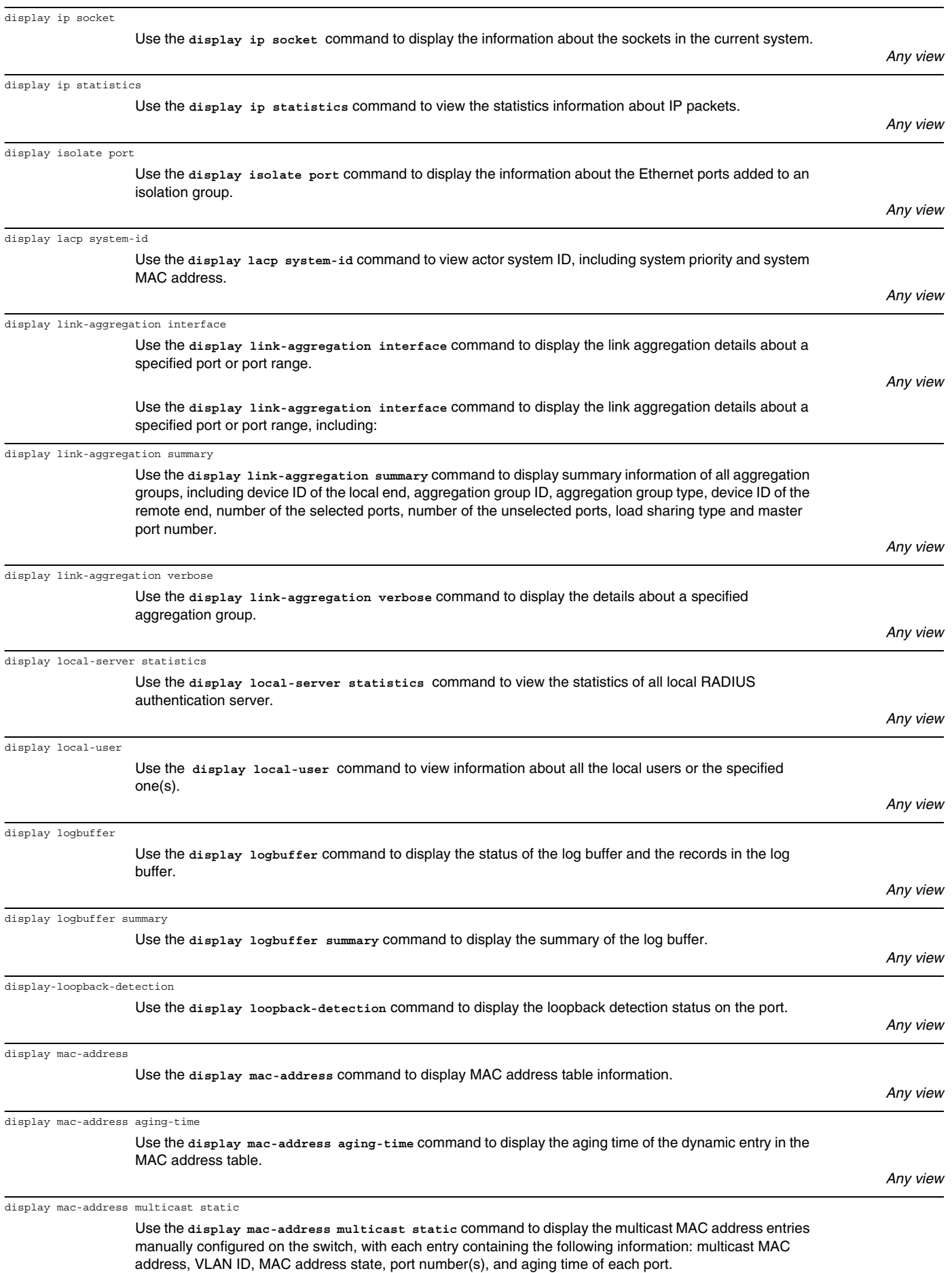

display mac-address security

display mac-authentication

address authentication

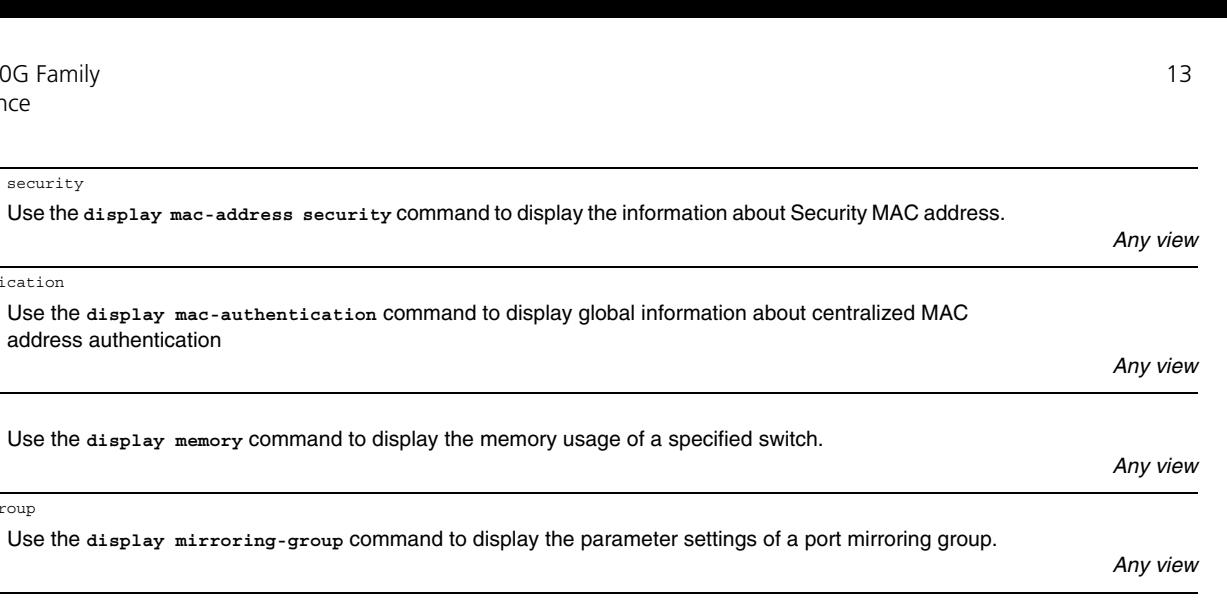

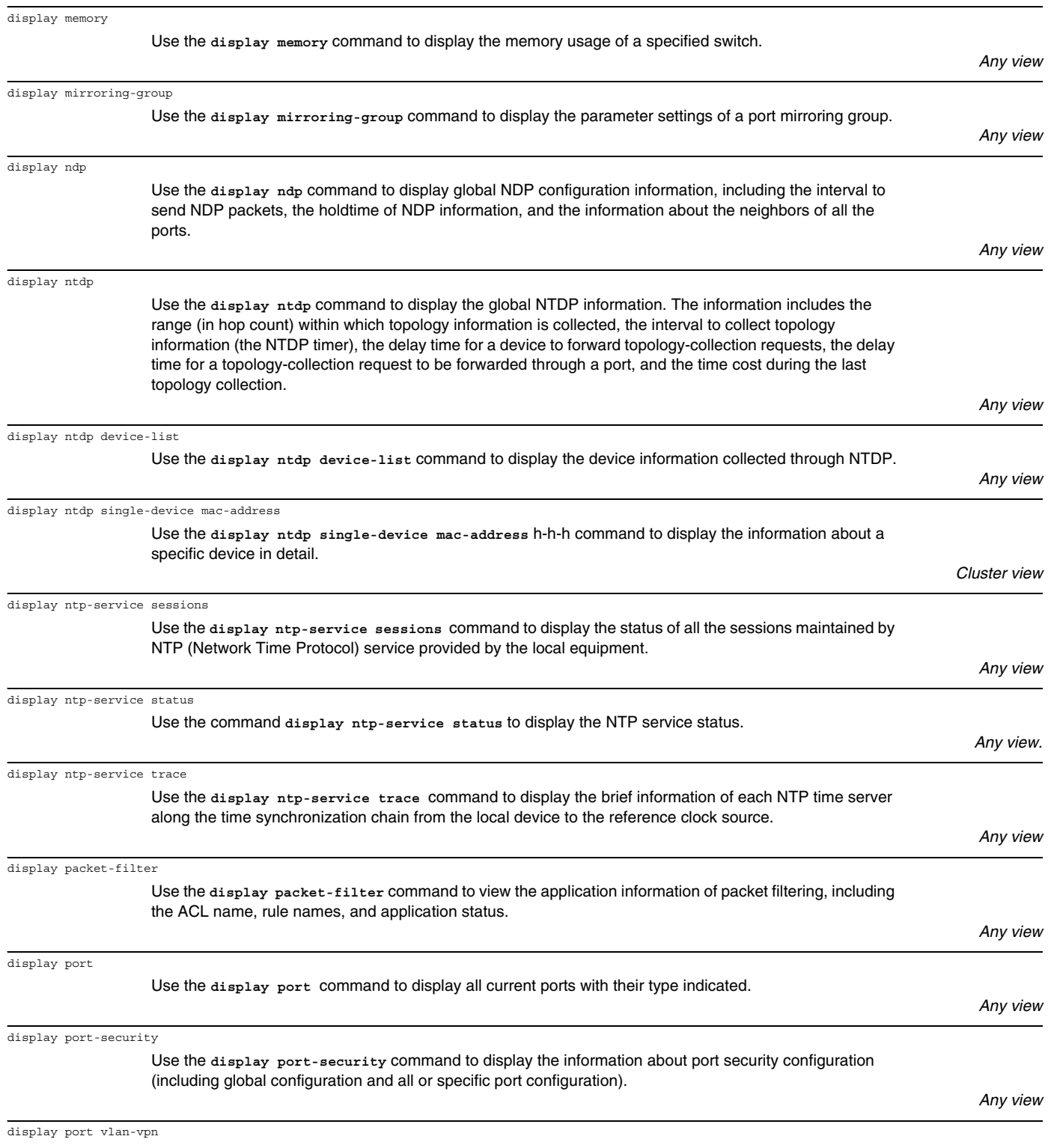

Use the **display port vlan-vpn** command to display the information about the VLAN VPN configuration of the current system, including current TPID value, VLAN-VPN ports, and VLAN-VPN uplink ports.

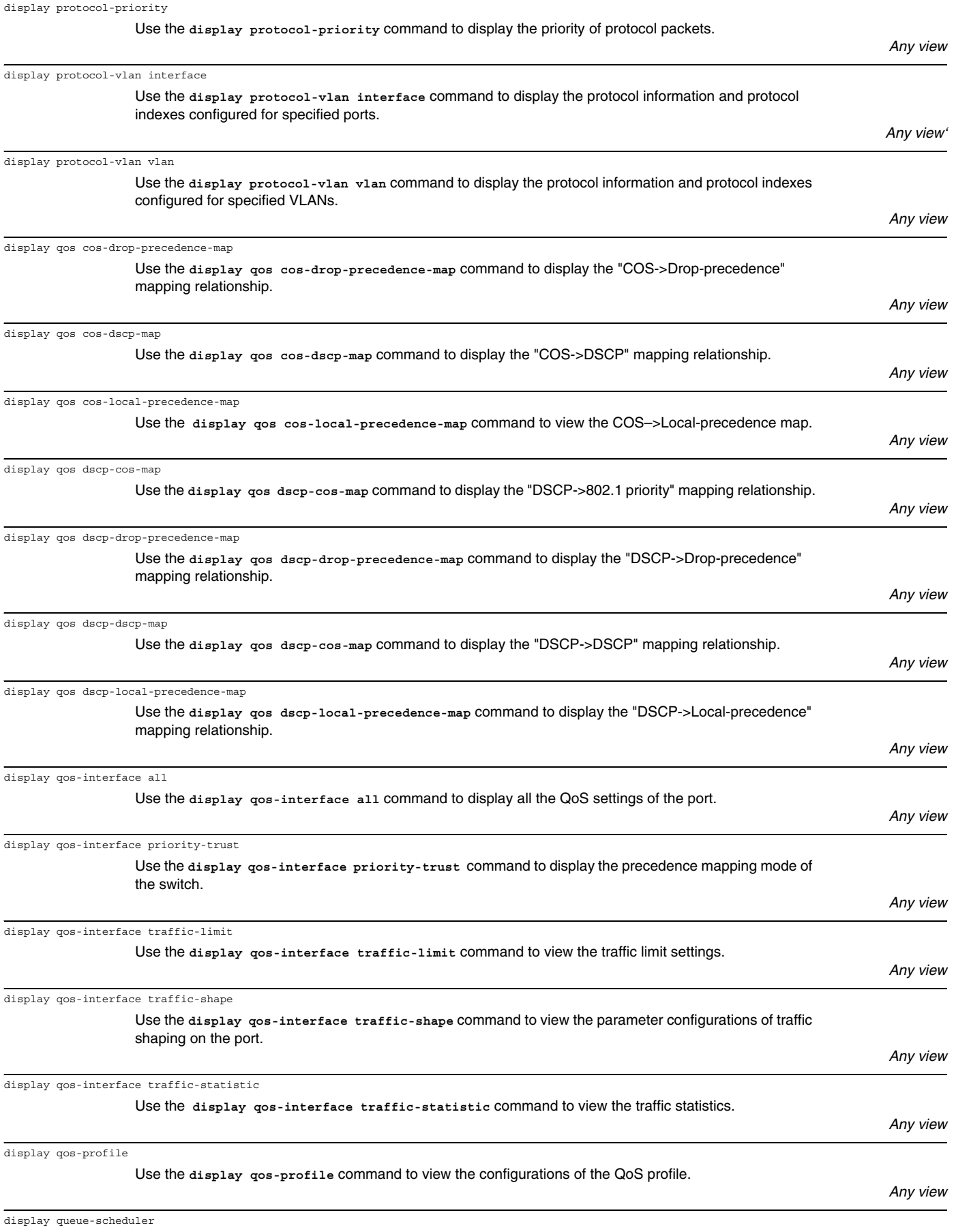

Use the **display queue-scheduler** command to view queue scheduling mode and corresponding parameters.

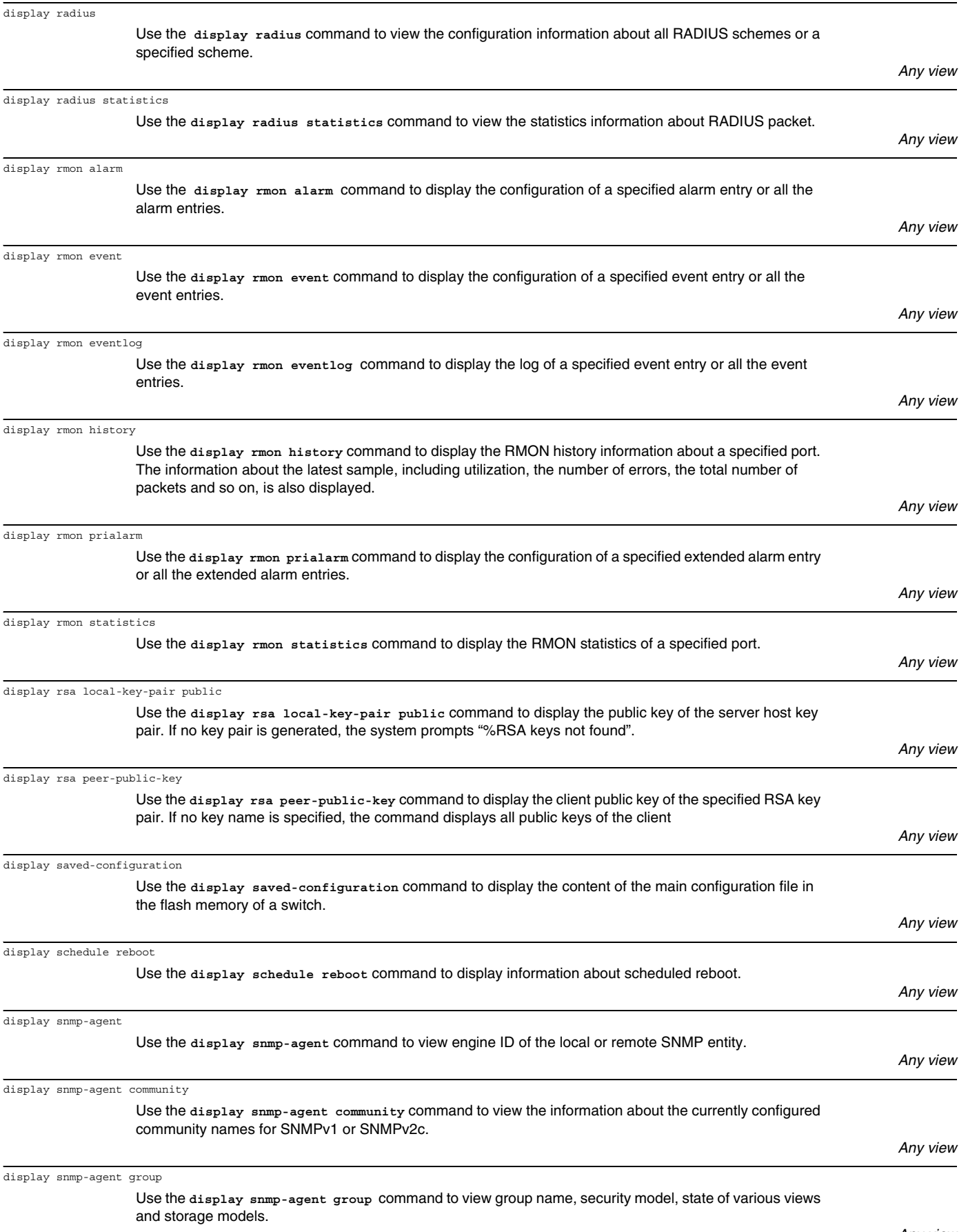

| display snmp-agent mib-view      |                                                                                                    |           |
|----------------------------------|----------------------------------------------------------------------------------------------------|-----------|
|                                  | The display snmp-agent mib-view command is used to view the MIB view configuration information of<br>the current Ethernet switch.                                                                                                    | Any view  |
| display snmp-agent statistics    | Use the display snmp-agent statistics command to view the statistics information about SNMP                                                                                                    |           |
|                                  | packets.                                                                                                    | Any view  |
|                                  |                                                                                                    |           |
| display snmp-agent sys-info      |                                                                                                    |           |
|                                  | Use the display snmp-agent sys-info command to view the system information of SNMP configuration.                                                                                                    | Any view  |
| display snmp-agent trap-list     |                                                                                                    |           |
|                                  | Use the display snmp-agent trap-list command to display trap list information.                                                                                                    | Any view  |
|                                  |                                                                                                    |           |
| display snmp-agent usm-user      | Use the display snmp-agent usm-user command to view SNMP user information.                                                                                                    |           |
|                                  |                                                                                                    | Any view  |
| display ssh server               |                                                                                                    |           |
|                                  | Use the display ssh server command to display the status or session information about the SSH server                                                                                                    | Any view  |
| display ssh server-info          |                                                                                                    |           |
|                                  | Use the display ssh server-info command to display the association between the server public keys<br>configured on the client and the servers.                                                                                                    |           |
|                                  |                                                                                                    | Any view  |
| display ssh user-information     |                                                                                                    |           |
|                                  | Use the display ssh user-information command to display information about the current SSH users,<br>including user name, authentication mode, key name and authorized service types. If the username is<br>specified, the command displays information about the specified user.                          |           |
|                                  |                                                                                                    | Any view  |
| display startup                  |                                                                                                    |           |
|                                  | Use the display startup command to display the startup configuration of a switch, including the name of<br>the current startup configuration file, the names of the main startup configuration file, and backup startup<br>configuration file to be used when the switch starts the next time, and so on. |           |
|                                  |                                                                                                    | Any view  |
| display stop-accounting-buffer   |                                                                                                    |           |
|                                  | Use the display stop-accounting-buffer command to view the no-response stop-accounting request<br>packets buffered in the device.                                                                                                    |           |
|                                  |                                                                                                    | Any views |
| display stp                      | Use the display stp command to display the state and statistical information about one or all spanning                                                                                                    |           |
|                                  | trees.                                                                                                    | Any view  |
|                                  |                                                                                                    |           |
| display stp region-configuration |                                                                                                    |           |
|                                  | Use the display stp region-configuration command to display the MST region configuration.                                                                                                    | Any view  |
| display tcp statistics           |                                                                                                    |           |
|                                  | Use the display tcp statistics command to view the statistics information about TCP packets.                                                                                                    |           |
|                                  |                                                                                                    | Any view  |
| display tcp status               |                                                                                                    |           |
|                                  | Use the display tcp status command to view the TCP connection state.                                                                                                    | Any view  |
| display this                     |                                                                                                    |           |
|                                  | Use the display this command to display the current configuration performed in the current view of the                                                                                                    |           |
|                                  | system.                                                                                                    | Any view  |
| display time-range               |                                                                                                    |           |
|                                  | Use the display time-range command to view the configuration and status of the current time range. You                                                                                                    |           |

will see the active or inactive state outputs respectively.

![](_page_16_Picture_231.jpeg)

*System view Ethernet Port view*

![](_page_17_Picture_222.jpeg)

![](_page_18_Picture_226.jpeg)

![](_page_19_Picture_220.jpeg)

![](_page_20_Picture_223.jpeg)

![](_page_21_Picture_225.jpeg)

![](_page_22_Picture_218.jpeg)

Use the **mac-address timer** command to set the aging time for dynamic MAC address entries.

![](_page_23_Picture_214.jpeg)

*SFTP Client view*

![](_page_24_Picture_222.jpeg)

*System view*

![](_page_25_Picture_224.jpeg)

![](_page_26_Picture_223.jpeg)

![](_page_27_Picture_214.jpeg)

Use the **public-key-code begin** command to enter public key edit view and set server public keys.

![](_page_28_Picture_223.jpeg)

![](_page_29_Picture_225.jpeg)

![](_page_30_Picture_220.jpeg)

![](_page_31_Picture_214.jpeg)

Use the **rule** command to define an ACL rule.

![](_page_32_Picture_222.jpeg)

![](_page_33_Picture_214.jpeg)

Use the **snmp-agent log** command to enable the logging function for network management.

![](_page_34_Picture_217.jpeg)

ssh client assign rsa-key

Use the **ssh client assign rsa-key** command to specify on the client the public key for the server to be connected to guarantee the client can be connected to a reliable server.

![](_page_35_Picture_221.jpeg)

represented in terms of the maximum number of switches between any two terminals in a switched network.

belongs.

![](_page_36_Picture_216.jpeg)

![](_page_37_Picture_223.jpeg)

port can transmit within a Hello time.

![](_page_38_Picture_225.jpeg)

![](_page_39_Picture_217.jpeg)

Use the **traffic-shape** command to enable traffic shaping and send the packets out at an even rate.

![](_page_40_Picture_220.jpeg)

*System view*

![](_page_41_Picture_94.jpeg)

*System view*